povoleno, viz výše -SMS). SMS je ve tvaru *Název zásuvky* (=Alias) nebo *All* (všechny) *on/off* (zapnuto nebo vypnuto). Např. *topeni on*, *All off*

**System-Users** definice uživatelů, jejich hesel a práv **System-DNS** povolení a nastavení DynDNS a ruční nastavení DNS serverů **System-NTP** adresa časového NTP serveru **System-E-Mail** nastavení emailové adresy pro zasílání upozornění **System-Log** záznam událostí **System-Dynamic DNS** umožňuje využití DNS, pokud se IP adresa od Vašeho poskytovatele připojení mění.

**Upgrade firmware -** Aktuální firmware je ke stažení na webu výrobce : <http://www.dovado.com/en/support/firmware>

Pro upgrade uložte poslední verzi na disk Vašeho PC. Volte : **Upgrade->Upgrade HTTP-Browse .** Vyberte **Open** a **Start HTTP Upload.**

#### **Upgrade-Upgrade FTP**

Zadejte IP adresu FTP serveru a jméno souboru, spusťte **Start FTP Upload.** Po provedení se router restartuje. Během upgrade NEVYPÍNEJTE router !

Podporované USB modemy jsou uvedeny na adrese : <http://www.dovado.com/en/support/modems> Zde je současně uvedeno, jestli modem podporuje SMS.

# **Závady**

- **Power LED nesvítí zkontrolujte zapojení napájecího adaptéru. USB LED nesvítí –** USB modem zapojte vždy před zapnutím routeru. V **Home-Reported Backhaul Technology** zkontrolujte, jestli je modem správně rozpoznán. Zkontrolujte, zda je Váš modem na seznamu podporovaných. Zkontrolujte Vaše identifikační údaje (PIN code, APN..). **Přístup není možný přes WiFi** – zkontrolujte, že WLAN LED svítí,
- nebo bliká. Zkontrolujte, že máte na Vašem PC povoleno WiFi. Nastavte na PC automatické přiřazení IP adresy.
- **Klienti WiFi nemají přístup na Internet**  zkontrolujte, jestli router i klienti používají stejný typ zabezpečení i klíč.
- **Nízký výkon WiFi** změňte orientaci antény. Umístěte router dále od zdi. Zkuste změnit vysílací kanál.

# **Upozornění**

Používejte router pouze s originálním zdrojem. Neprovozujete router v mokru nebo vlhku. Neprovozujte router v blízkosti zdrojů ohně nebo plamene. Neprovozujte router v extrémních teplotních podmínkách. Chraňte router před mechanickým poškozením (pád, úder, tlak..). Nerozebírejte a neopravujte sami router. Jakýkoliv zásah znamená ztrátu záruky. Uchovávejte router mimo dosah malých dětí. Zařízení obsahuje malé části.

# **Návod k instalaci Dovado PRO 3G/4G router**

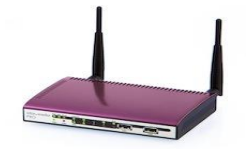

Dovado PRO je gateway poskytující 4G/LTE/3G/2G konektivitu pro pracovní stanice. Ty se připojují bezdrátově přes WiFi (802.11b/g/n) nebo přes standardní Gigabit Ethernet rozhraní. Router používá univerzální konstrukci, kdy se do USB portu připojí datový komunikační modul (není součástí dodávky). Tímto způsobem je zajištěna široká možnost připojení na datové sítě operátorů. Rychlost připojení je dána typem USB modulu a podporou operátora.

Router je určen zejména:

- pro pracovní skupiny na dočasném pracovišti
- (výstavy, prezentace, konference, dočasné kanceláře, mobilní hotspoty...)
- jako náhrada pevné linky pro domácnosti (datové služby)
- jako záložní systém pro připojení k Internetu

#### **Obsah balení :**

Dovado PRO router, napájecí síťový adaptér, návod k instalaci, USB prodlužovací kabel, 2 odnímatelné WiFi antény.

#### **Zapojení :**

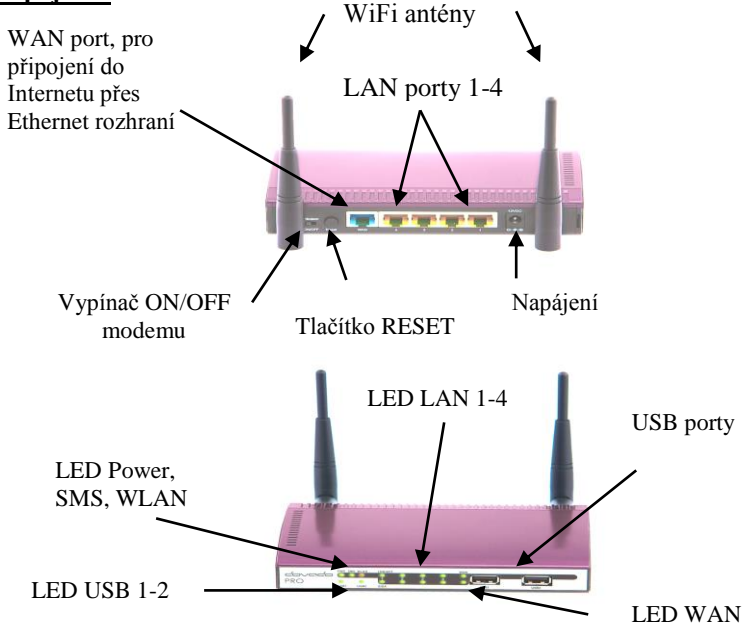

**RESET** delším stiskem (7-10 sec) uvedete router do výchozího nastavení. Dojde ke smazání všech nastavení a hesel !

**Modem ON/OFF** vypínač umožňuje odpojovat a připojovat přístup do Internetu (pouze pro 3G modemy, ne Ethernet WAN). Tato funkce musí být povolena v menu

 **Modem-Modem Settings-Modem On/Off switch-Activate**  SMS funkce jsou aktivní nezávisle na přepnutí.

## **Postup zapojení :**

- 1. Zapojte WiFi antény. Zapojte USB modem do USB portu. **Modem lze zapojit nebo měnit pouze pokud je router vypnutý !**
- 2. Zapojte zdroj. Správný chod je signalizován zelenou **PWR** diodou.

#### **Připojení do LAN sítě**

 Připojte Ethernet kabel do jednoho z LAN portů 1-4. Správné zapojení je signalizováno zelenou LED diodou LAN portu.

#### **Připojení pomocí WiFi**

 Ujistěte se, že máte na Vašem počítači povoleno WiFi rozhraní. SSID routeru je **DOVADO-XXXXX** (XXXXX je unikátní číslo, uvedené na spodní straně routeru)**.** Na routeru povolte WiFi komunikaci (bude upřesněno dále).

## **Konfigurace :**

- 1. Nastavte IP adresu Vašeho počítače na automatické přiřazení DHCP.
- 2. Prohlížečem vstupte do menu routeru na adrese : [http://192.168.0.1](http://192.168.0.1/) **Username:** admin **Password:** password Stiskněte tlačítko **Login**

Nyní pusťte průvodce nastavení **Home –> Start Wizard** . Tlačítkem Next >> a <<Back projděte přes jednotlivé obrazovky nastavení.

**Welcome** Vyberte jazyk (Language) a Časové pásmo (Time Zone) **Set Password** Zadejte a potvrďte heslo pro přístup. Původní heslo změňte !

### **Wireless LAN - WLAN**

Povolte (**Enable**) nebo zakažte (**Disable**) WiFi část. Zadejte SSID (identifikátor Vaší sítě). Pokud je WiFi povoleno, následuje obrazovka zabezpečení .

#### **Set Encryption**

 Povolte (**Enable)** – doporučujeme, nebo zakažte (**Disable**) WPA zabezpečení Vaší sítě. Zadejte klíč – **Passphrase**

**Internet** Vyberte zemi (**Select country**) a APN Vašeho operátora (**Select APN**) Zadejte PIN (PIN Code) pokud existuje. APN můžete zadat i ručně. Nastavení APN v ČR : Telefonica O2 a Vodafone CZ: *internet.* T-Mobile CZ*: internet.t-mobile.cz*

Pokud je nutné doplnit další identifikační údaje, zadejte je v menu **Modem->PPP page.**  (v ČR není většinou nutné).

**Restart** zvolte Close a Restart. Nové nastavení se projeví.

V menu **Modem-Modem settings** můžete tyto údaje měnit. Volbou **Network Preference** můžete vybrat typ preferovaného připojení k mobilní síti. Doporučujeme ponechat volbu **Automatic.**

## **Podpora SMS**

Router Dovado podporuje na vybraných USB modemech SMS zprávy. Aktivaci provedete v menu **SMS->Settings-> Activate the SMS handler.** Pokud je vyžadováno, zjistěte u Vašeho operátora číslo SMS centra a zadejte ho včetně předčíslí země. Blikající zelená LED PWR/SMS signalizuje došlou SMS zprávu.

## **Podrobné nastavení :**

V základním menu **Home** máte možnost nastavit parametry podrobněji. **Modem-Modem Settings** nastavení APN, PIN, modem switch

#### **Internet-Internet Connection** vyberte **USB modem**, nebo **Ethernet WAN port** podle typu Vašeho připojení.

**Internet-WAN port settings** pokud používáte připojení Ethernet kabelem ve WAN portu (ADSL router, kabelový router apod.), nastavte zde způsob přidělení IP adresy. **Automatic (DHCP)** – nejčastěji, nebo **Manual settings** ručně.

**LAN-LAN Settings** IP adresa routeru **LAN-DHCP** povolení a parametry DHCP serveru **LAN-Port Forwarding** směrování portů do/z vnitřní sítě **LAN-UPnP** povolení UPnP protokolu **LAN-Hosts** mapování interních LAN adres na jména

**WLAN-WLAN Settings** WiFi část, protokol, kanál, omezení podle MAC adres **WLAN-Authentification** typ zabezpečení a klíče podrobně **WLAN-MAC Address Control** seznam povolených MAC adres klientů

**SMS-Remote Control-Enable SMS Remote Control** povolí ovládání pomocí SMS  **Phone numbers** seznam tel.čísel, které můžou posílat příkazy a přijímat upozornění  **SMS Commands** výběr SMS příkazů, které router akceptuje (povolené SMS : **Status, Restart, Disconnect, Connect** nebo **Reconnect**) **Home Automation** – povolí ovládání zásuvek pomocí SMS zpráv  **Notification SMS** výběr událostí, které jsou pomocí SMS ohlašovány

**Position –** umožní zobrazovat pozici routeru pomocí Google Map. Polohu je možné zadat pevně, nebo pomocí USB GPS. Podporované GPS jsou uvedené na [www.dovado.com](http://www.dovado.com/) **NAS** – po připojení USB disku s FAT32 nebo NTFS formátem můžete router použít jako

NAS server pro více uživatelů s SMB a FTP přístupem. **NAS-Shares** definice jmen sdílených jednotek **NAS-Users** definice uživatelů, jejich hesel a oprávnění **NAS-SMB** povolení a nastavení SMB klientů (MS Windows, MAC, Linux) **NAS-FTP** povoelní a nastavení FTP klientů

**Automation** – po připojení USB TellStick modulu (není součástí dodávky) umožňuje řídit dálkové ovládané zásuvky. Ovládání je možné přes webové rozhraní routeru (**Manual Control**), časového plánu (**Scheduled Events)** nebo pomocí SMS (musí být